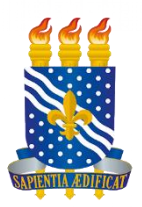

## UNIVERSIDADE FEDERAL DA PARAÍBA CENTRO DE CIÊNCIAS SOCIAIS APLICADAS BIBLIOTECA SETORIAL BERILO BORBA

# **INSTRUÇÕES PARA PADRONIZAÇÃO E DEPÓSITO DE TCCs**

JOÃO PESSOA 2020

Universidade Federal da Paraíba (UFPB) Sistema de Bibliotecas (SIB/UFPB) Centro de Ciências Sociais Aplicadas (CCSA) Biblioteca Setorial Berilo Borba (BSBB)

**Endereço:**  Via Expressa Padre Zé, 289-639 - Conj. Pres. Castelo Branco III, João Pessoa - PB, 58051- 900 CCSA - Bloco B - Térreo [www.ccsa.ufpb.br/bsccsa](http://www.ccsa.ufpb.br/bsccsa)

> **Reitora** Margareth de Fátima Formiga Melo Diniz

**Vice-Reitora** Bernardina Maria Juvenal Freire de Oliveira

## **Diretor de Centro (CCSA)**

Walmir Rufino da Silva

#### **Equipe da Biblioteca Setorial**

Ana Cláudia Lopes de Almeida - Bibliotecária André Domingos da Silva – Bibliotecário/ Coordenador Antônio Genésio de Souza Filho - Administrador Elói de Assis Silva - Estagiário de Biblioteconomia Ildefonso Alves de Carvalho Filho - Assistente em Administração Katiane da Cunha Souza - Bibliotecária Lorena Dias de Souza - Estagiário de Biblioteconomia Maria Ivonete Marques Gonçalves - Assistente em Administração Natália Maritan Ugulino de Araújo - Assistente em Administração Rivaldávia Carmo de Andrade - Técnico em Assuntos Educacionais

## **APRESENTAÇÃO**

Este documento tem por objetivo estabelecer orientações básicas sobre a formatação dos Trabalhos de Conclusão de Curso (TCCs), bem como apresentar os itens necessários para elaboração, padronização e o depósito do mesmo na Biblioteca Setorial do CCSA/ UFPB.

## **1 PADRONIZAÇÃO DO TCC PARA DEPÓSITO**

O Trabalho de Conclusão de Curso (TCC) em formato digital (seja este Monografia, Relatório ou Artigo), **deverá ser entregue em sua Coordenação de Curso**, disponibilizado em CD ou DVD, com a extensão PDF, **em arquivo único**. Este arquivo **não deve estar criptografado e nem conter chave de proteção** que restrinja o acesso ao conteúdo a ser publicado no Repositório Eletrônico Institucional da UFPB.

A versão digital do TCC deverá ser entregue **SOMENTE APÓS** realizadas as correções sugeridas pela banca examinadora. **O envio do TCC para a biblioteca é realizado pela Coordenação de Curso.** 

É necessário que o TCC contenha os seguintes elementos básicos em sua formatação:

- CAPA (Anexo A);
- FOLHA DE ROSTO (Anexo B);
- FICHA CATALOGRÁFICA (Anexo C) cadastro de solicitação realizado no SIGAA, Menu "Biblioteca", **ANTES** de encerrar o vínculo para emissão do Nada Consta;
- FOLHA DE APROVAÇÃO (Anexo D) **devidamente assinada pelos membros da banca examinadora e professor orientador**;
- RESUMO na língua vernácula e em uma língua estrangeira (Anexos E e F);
- SUMÁRIO (Anexo G)

Junto com uma cópia do TCC deve ser encaminhado o Termo de Autorização para publicação eletrônica no Repositório Institucional aa UFPB, **assinado pelo aluno e pelo professor orientador**.

Caso não seja possível coletar as assinaturas dos professores da banca examinadora (geralmente isso acontece quando não é possível realizar a apresentação presencial do TCC, ocorrendo assim de forma remota via *web* conferência), será necessário que a coordenação do curso cadastre documento via SIPAC para coletar as assinaturas dos professores da banca examinadora, e posteriormente disponibilize o documento para aluno, que irá **anexar ao** 

## **TCC o referido documento com as assinaturas**. **Neste caso, colocar o documento no TCC como anexo nos elementos pós-textuais, NÃO COPIAR as assinaturas digitais via SIPAC e colar no espaço destinado às assinaturas na folha de aprovação**;

De acordo com a NBR 14724/2011, a estrutura dos trabalhos acadêmicos é constituída pelos seguintes elementos apresentados no quadro a seguir.

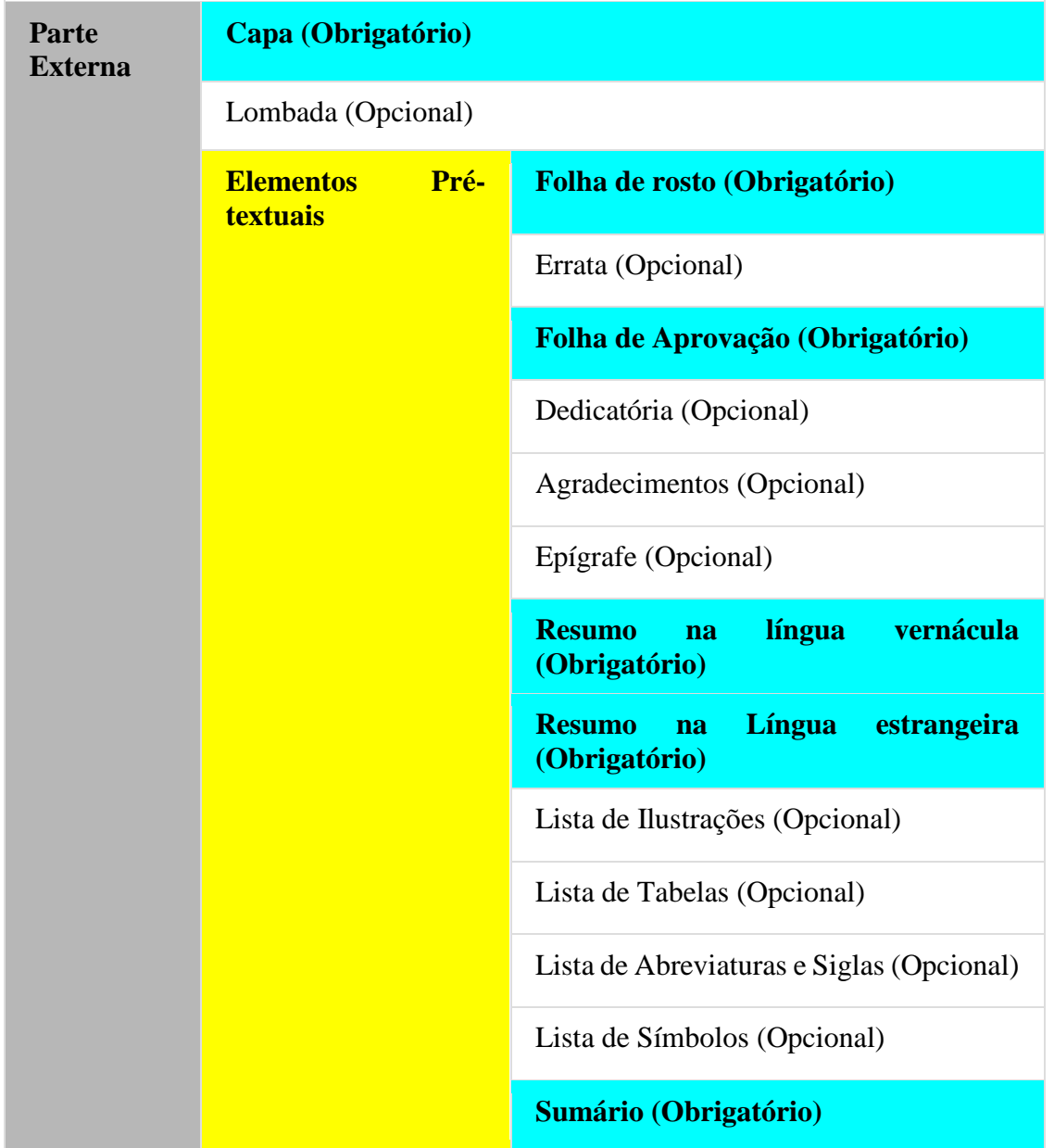

#### **Quadro 01 - Estrutura para trabalhos acadêmicos**

**Biblioteca Setorial Berilo Borba** UFPB/ CCSA, Bloco B – Térreo Campus I - Via Expressa Padre Zé, 289 - Castelo Branco III, João Pessoa - PB, 58051-900 Fone: (83) 3216 7494 E-mail: biblioteca@ccsa.ufpb.br

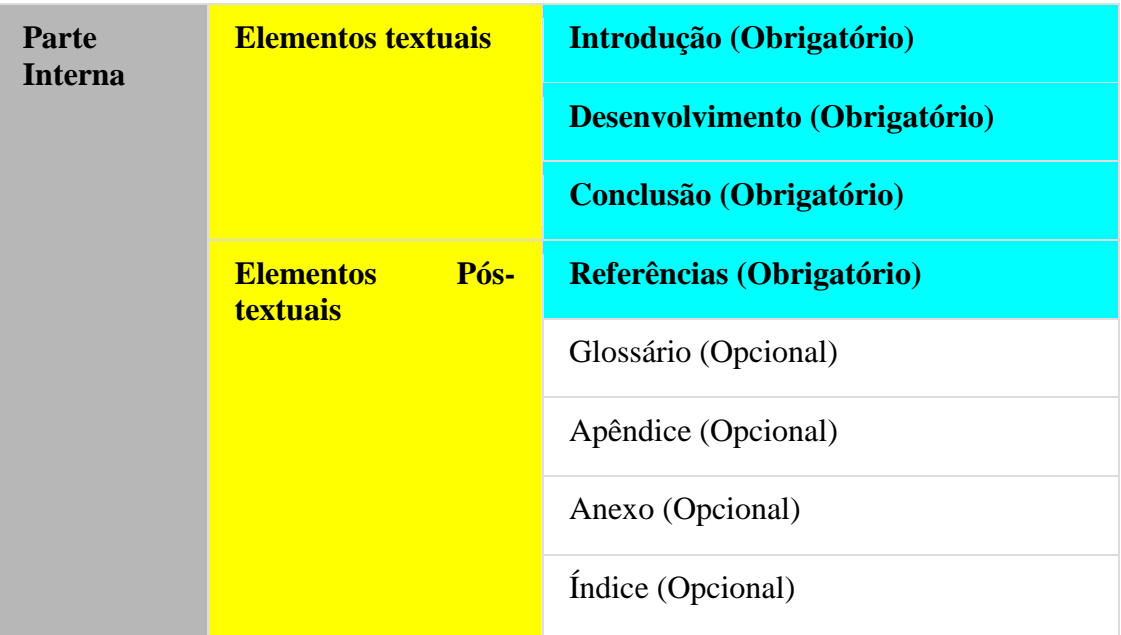

Fonte: Biblioteca Setorial do CCEN/UFPB, 2019.

## **2 OUTRAS INFORMAÇÕES IMPORTANTES PARA A FORMATAÇÃO E DEPÓSITO FINAL DO TCC**

- Realizar as correções/ alterações/ atualizações sugeridas pela banca examinadora, em acordo com o seu professor orientador;
- só encerrar do vínculo no SIGAA para emissão do Nada Consta **APÓS** a emissão da ficha catalográfica, conforme o item 3 deste documento;
- elaborar a ficha catalográfica por último, tendo em vista que o número de páginas pode ser alterado após a apresentação do TCC, e possíveis correções sugeridas pela banca examinadora;
- a ficha catalográfica ficará na **TERCEIRA PÁGINA**, logo após a folha de rosto para arquivos digitais (considera-se na versão impressa que a mesma fica por trás da folha de rosto);
- a numeração das páginas só é visível a partir da introdução do TCC, porém conta com todas as páginas dos elementos pré-textuais, **EXCETO** capa e página da ficha catalográfica.

Mesmo que o TCC siga outro modelo ou formato que não seja o de monografia (seja o TCC um artigo, relatório etc.), **para efeito de depósito de TCC na Biblioteca Setorial do CCSA,** é necessário que este contenha os elementos obrigatórios que constam no quadro 01 deste documento, com o objetivo de manter a padronização dos TCCs inseridos no Repositório Institucional da UFPB.

Os TCCs recebidos que não apresentarem minimamente o padrão com os elementos obrigatórios apresentados no quadro 01, serão devolvidos à coordenação de curso.

Os TCCs recebidos de acordo com o padrão estabelecido mas não estiverem acompanhados do Termo de Autorização para Publicação Eletrônica no Repositório Institucional da UFPB, ou mesmo tendo este documento apresentado sem a assinatura do aluno e do professor orientador, não serão disponibilizados no Repositório Institucional. **É necessário que tenha a assinatura dos dois, aluno e professor orientador**.

A assinatura do orientador no Termo de Autorização para Publicação Eletrônica no Repositório Institucional da UFPB é importante, pois comprova que o mesmo está de acordo com o documento de TCC finalizado e entregue para publicação.

As assinaturas na Folha de Aprovação são importantes, pois comprova que o TCC foi avaliado e aprovado por uma banca examinadora.

As informações que constam neste documento orientador estão em acordo com a NBR 14.724/2011 da Associação Brasileira de Normas Técnicas (ABNT), que dispõe sobre a apresentação de trabalhos acadêmicos.

#### **3 FICHA CATALOGRÁFICA**

A ficha catalográfica é um dos elementos pré-textuais que compõem os trabalhos acadêmicos, compreendidos como Trabalho de Conclusão de Curso (TCC), a qual em linhas gerais, apresenta informações necessárias para a identificação e localização do TCC no acervo da biblioteca.

No TCC, a ficha catalográfica ficará na **TERCEIRA PÁGINA**, logo após a folha de rosto, para arquivos digitais (considera-se na versão impressa que ficha catalográfica fica por trás da folha de rosto).

Conforme estabelecido pela Biblioteca Central da UFPB mediante INFORME Nº 1 / 2020 - Dir-BC emitido em 21 de agosto de 2020, as fichas catalográficas passam a ser solicitadas pelo aluno via formulário eletrônico disponibilizado no menu Biblioteca do SIGAA, de acordo com a imagem 01, para que a solicitação seja apreciada e validada por parte dos bibliotecários(as) da referida biblioteca que atenda ao curso de graduação do discente solicitante da ficha.

Também de acordo como estabelecido pela Biblioteca Central da UFPB mediante INFORME Nº 2 / 2020 de 25 de Agosto de 2020 - Dir-BC, o prazo para atendimento da demanda de ficha catalográfica cadastrada pelo aluno é de até 03 (três) dias úteis à contar da data da solicitação.

Ao realizar o cadastro da solicitação da ficha catalográfica no SIGAA, é importante estar atento à alguns pontos importantes, conforme apresentado no item 3.1 deste documento.

#### **3.1 Passo a passo para cadastrar solicitação da ficha catalográfica**

Nesta seção, apresentamos o passo a passo de como solicitar a ficha catalográfica através do preenchimento do formulário eletrônico disponível no Menu Biblioteca, no SIGAA.

**Figura 01 – Tela inicial para cadastro da solicitação da ficha catalográfica**

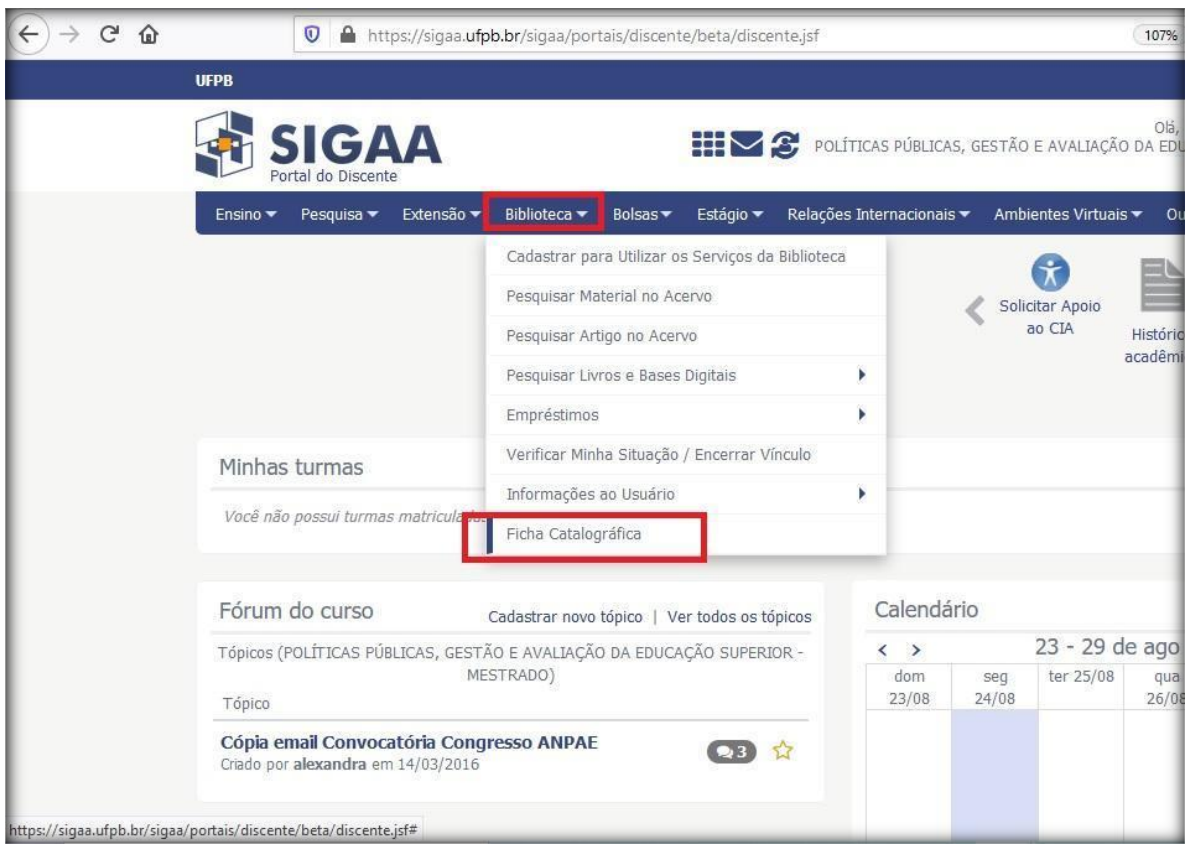

Fonte: SIGAA, 2020.

Acesse o SIGAA, e vá até o Menu Biblioteca, opção Ficha Catalográfica, conforme a figura 01.

## **Figura 02 – Tela de solicitação da ficha catalográfica**

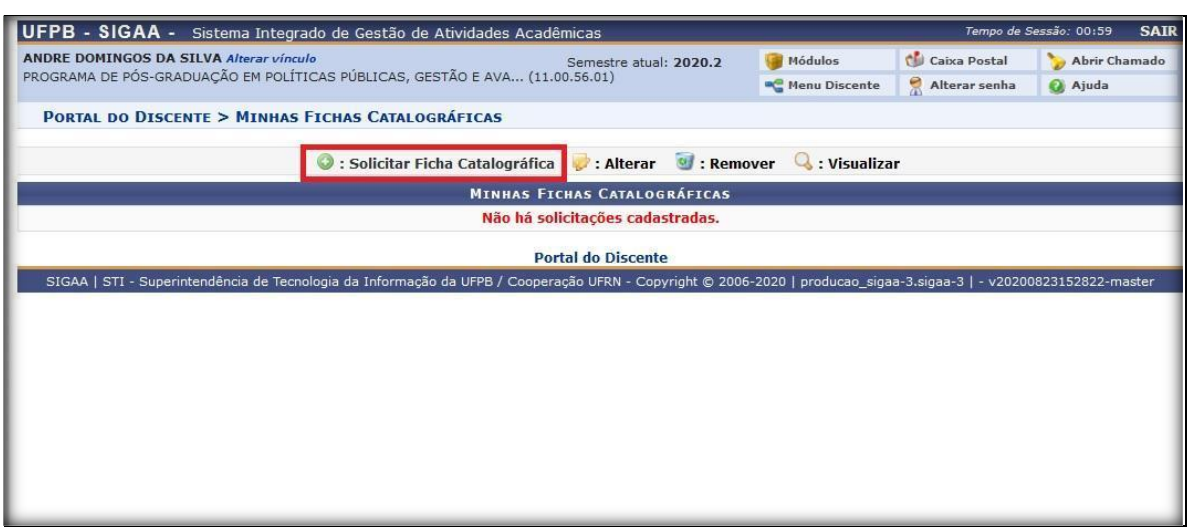

Fonte: SIGAA, 2020.

Clique na opção Solicitar Ficha Catalográfica, conforme figura 02.

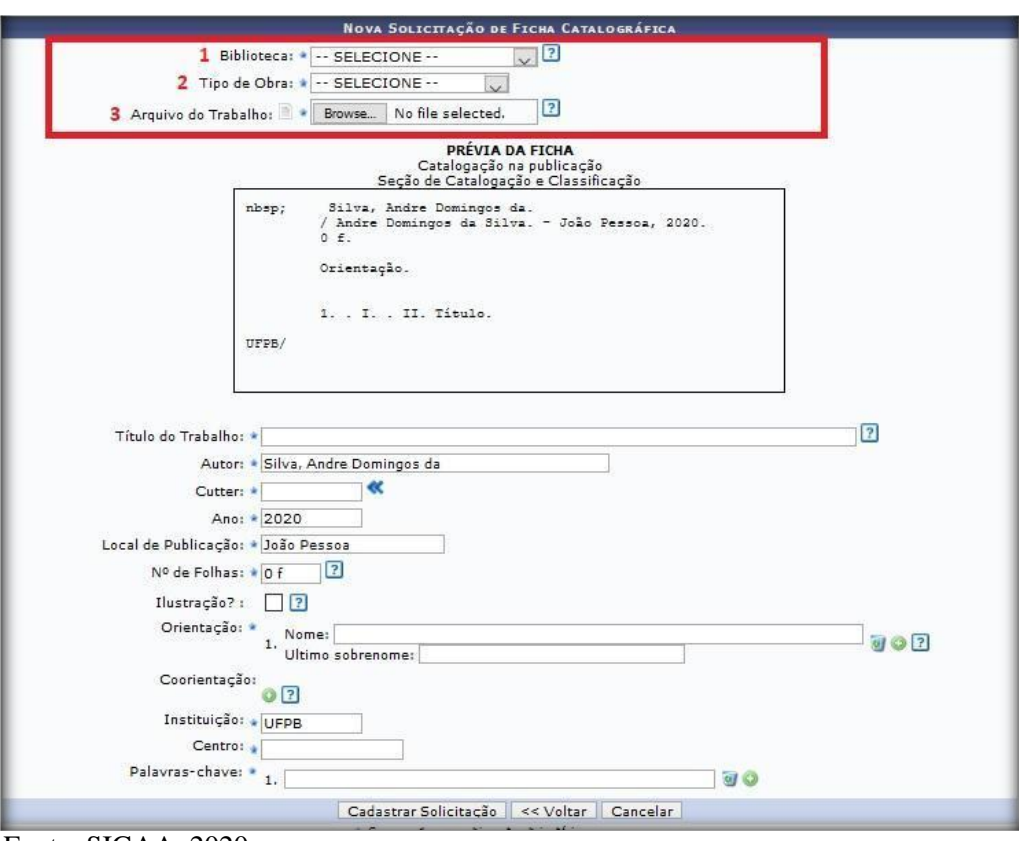

**Figura 03 – Primeira etapa do preenchimento da solicitação**

Fonte: SIGAA, 2020.

Na primeira etapa do preenchimento da solicitação da ficha catalográfica, é necessário: **(1)** selecionar a biblioteca, que no caso será "Biblioteca Setorial do CCSA"; **(2)** em seguida o Tipo de Obra, que será **SEMPRE** "TCC Graduação"; e **(3)** inserir o arquivo em PDF da versão final do TCC. É necessário inserir o arquivo completo e finalizado, com todas as correções e alterações realizadas após a apresentação do TCC para a banca examinadora.

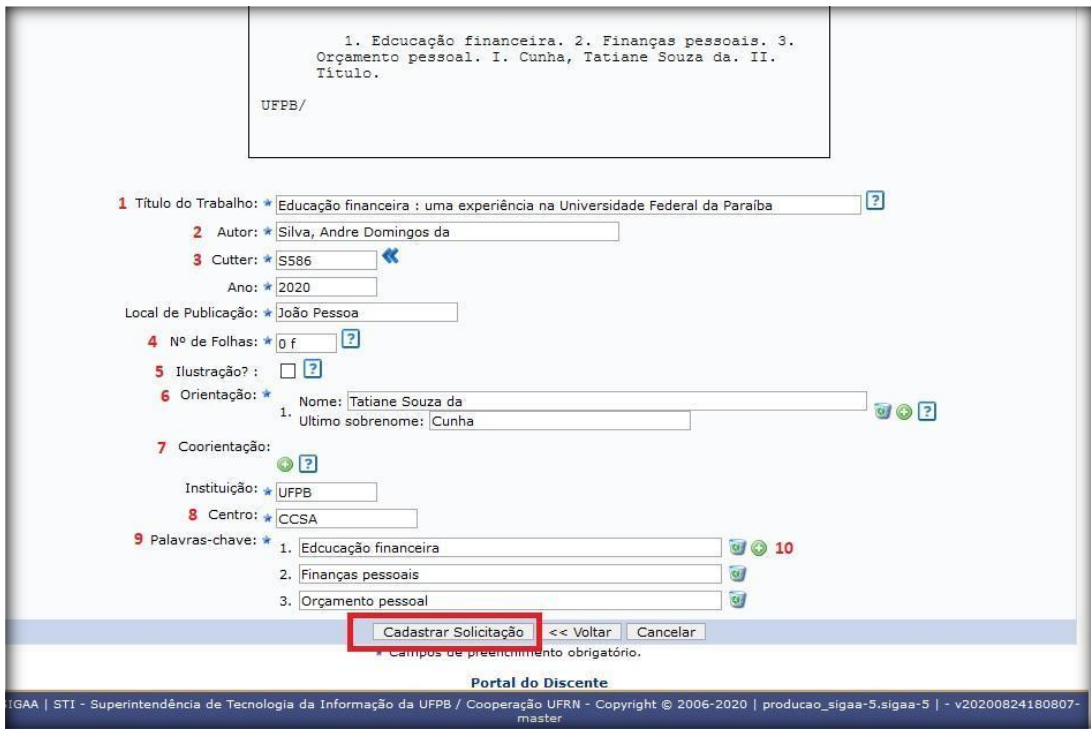

**Figura 04 – Segunda etapa do preenchimento da solicitação**

Fonte: SIGAA, 2020.

Para continuar o preenchimento do formulário de solicitação da ficha catalográfica, siga os seguintes passos:

**(1)** inserir o título do TCC. O título deve começar com apenas a primeira letra maiúscula, e as demais minúsculas, de acordo com o português culto conforme o exemplo na figura 04. Caso no título do TCC haja nomes próprios de pessoas, locais, órgãos e/ou instituições, deve-se também seguir o padrão do português culto (Ex: Universidade Federal da Paraíba - primeira letra de cada palavra, em maiúsculo);

**(2)** o nome do autor deve ser escrito na forma apresentada na figura 04, primeiro o último nome, e depois o nome. Caso o nome apresente algum grau de parentesco como "Júnior", "Neto", "Segundo" etc., ficará na forma "último nome + grau de parentesco" (Ex: Silva Neto, André Domingos da);

**(3)** para inserir o número de Cutter é só clicar na setinha azul do lado da caixa. Você será direcionado à uma tabela já cadastrada no formulário, e já aparecerá selecionado

em negrito o código referente à ficha que está sendo cadastrada. É só selecionar, e automaticamente retornará para o formulário para continuar o cadastro. Lembrando que para que esta função esteja disponível, é importante que estejam preenchidos os dois campos anteriores, campos 1 e 2 (título e nome do autor);

**(4)** inserir a quantidade de páginas que o TCC contém. Inserir o número de página da última folha numerada do trabalho;

**(5)** informe se o TCC tem ilustração. Importante lembrar que gráficos, tabelas e quadros também são considerados ilustrações. Não precisa informar o quantitativo, apenas se tem ou não ilustrações. Caso não tenha, apenas **NÃO MARCAR** a opção; **(6)** informe o nome do(a) orientador(a) do TCC, da forma como ilustrado na figura 04. Prevalece a mesma orientação mencionada no item (2) para o nome do autor;

**(7)** Caso o TCC tenha coorientador, é só clicar no sinal "+" ao lado da palavra "coorientador" e inserir o nome, com a mesma orientação mencionada no item anterior;

**(8) i**nserir a sigla do Centro de Ensino ao qual o curso do solicitante faz parte, no caso, CCSA;

**(9)** inserir as palavras-chave. Lembrando que caso o termo seja composto, como no exemplo da figura 04, apenas a primeira letra é maiúscula, e as demais, inclusive da segunda palavra que compõe o termo, são minúsculas;

**(10)** Para acrescentar as demais palavras-chave, é só clicar no "+" e adicionar os campos.

Preenchidos todos os dados, clicar em "Cadastrar Solicitação". Conforme já mencionado, em até 03 (três) dias a sua solicitação será atendida.

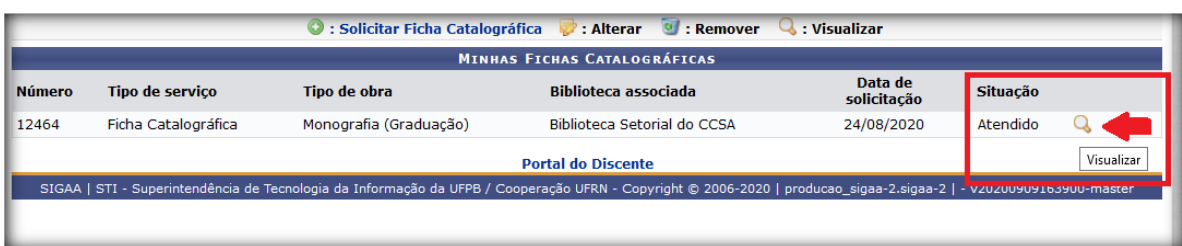

## **Figura 05 – Solicitação de ficha catalográfica atendida**

Fonte: SIGAA, 2020.

Você receberá um e-mail informando que sua solicitação foi atendida, basta acessar o SIGAA, Menu Biblioteca>> Ficha Catalográfica, e visualizar a ficha.

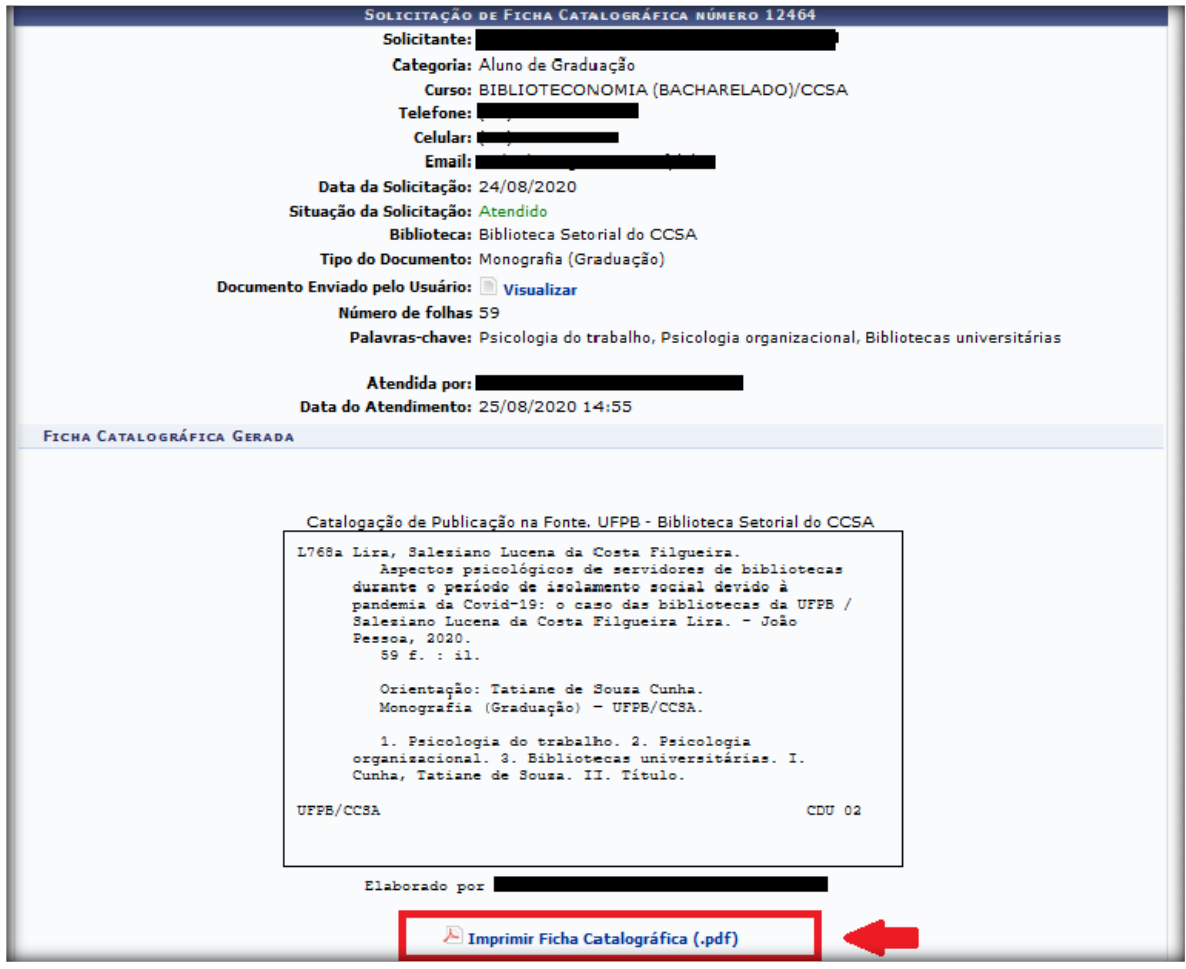

**Figura 06 – Detalhamento da solicitação de ficha catalográfica atendida**

Fonte: SIGAA, 2020.

Para ter acesso ao arquivo em PDF da ficha catalográfica, é só clicar em "Imprimir Ficha Catalográfica", conforme imagem acima.

### **ANEXO A – Modelo de capa**

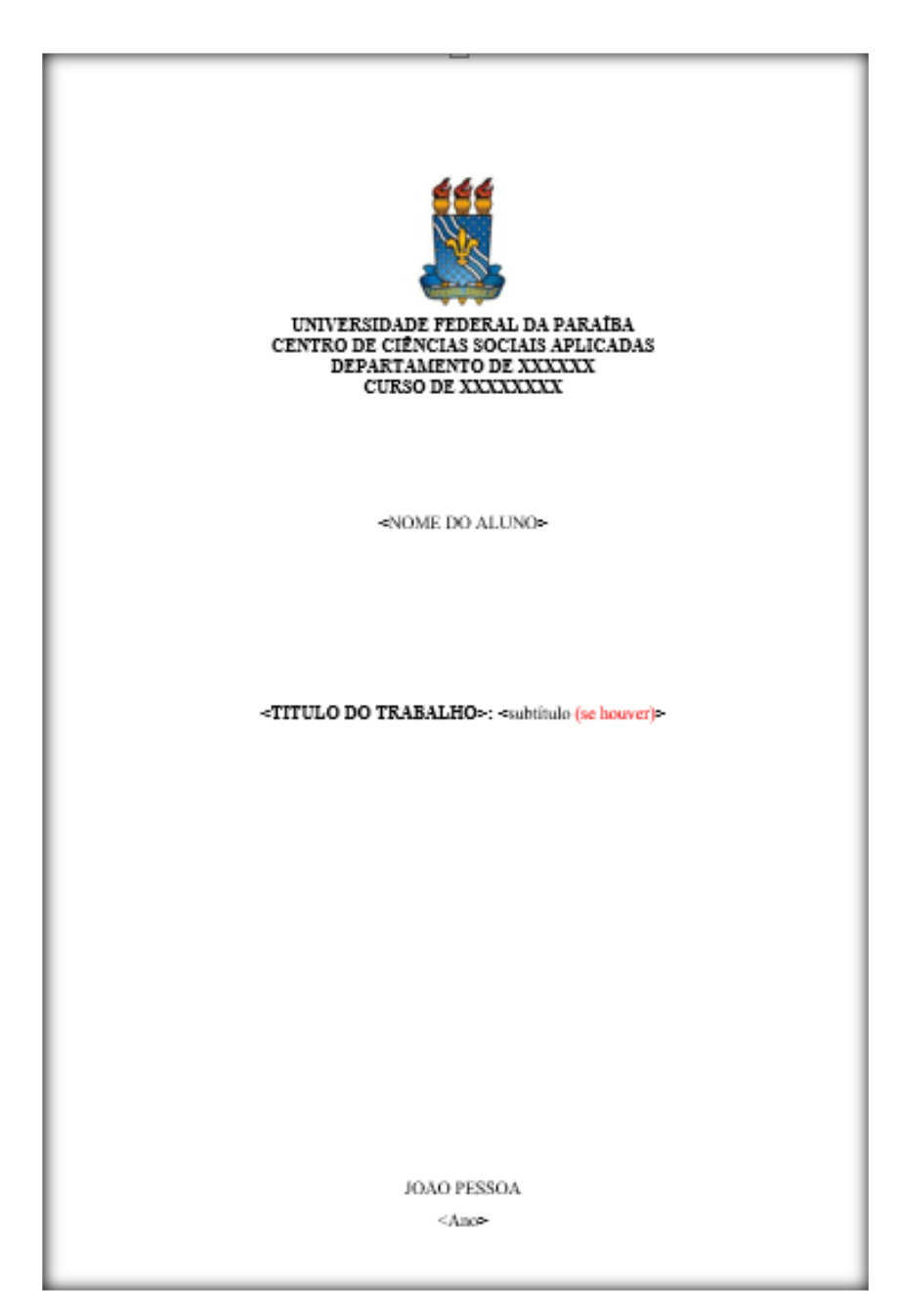

Fonte: BSBB, 2020.

### **ANEXO B - Modelo de folha de rosto**

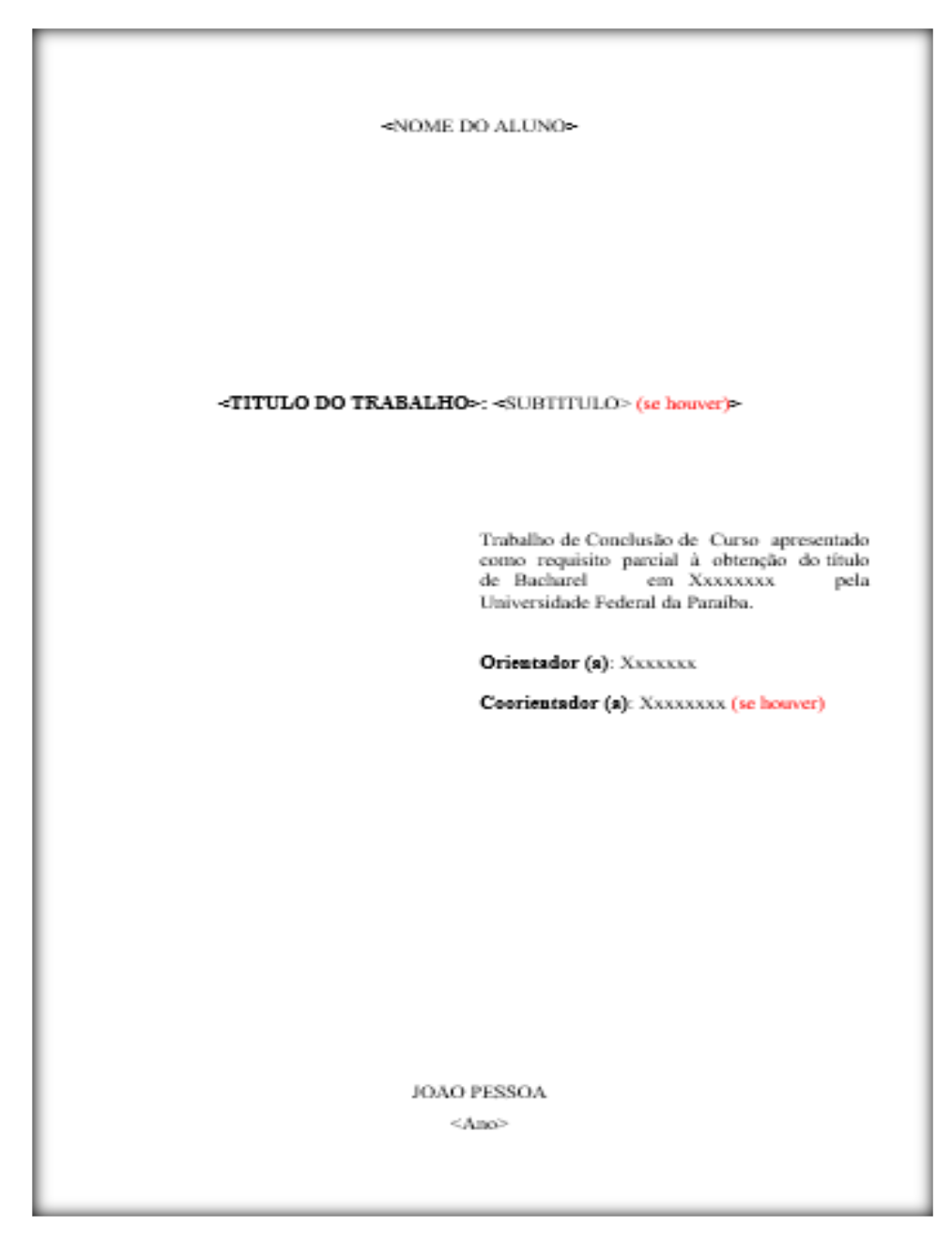

Fonte: BSBB, 2020.

## **ANEXO C – Folha da Ficha Catalográfica**

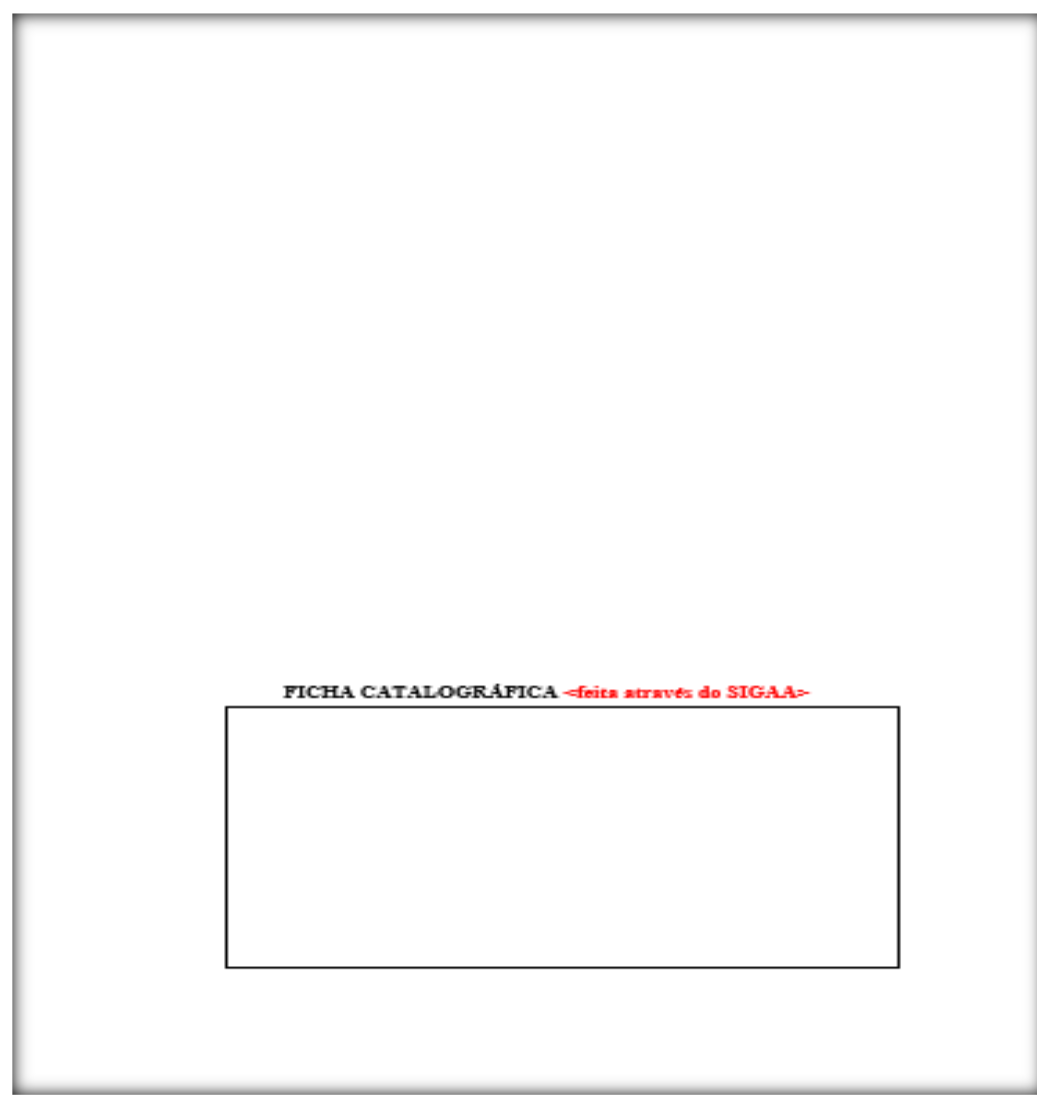

Fonte: BSBB, 2020.

### **ANEXO D - Modelo de Folha de Aprovação**

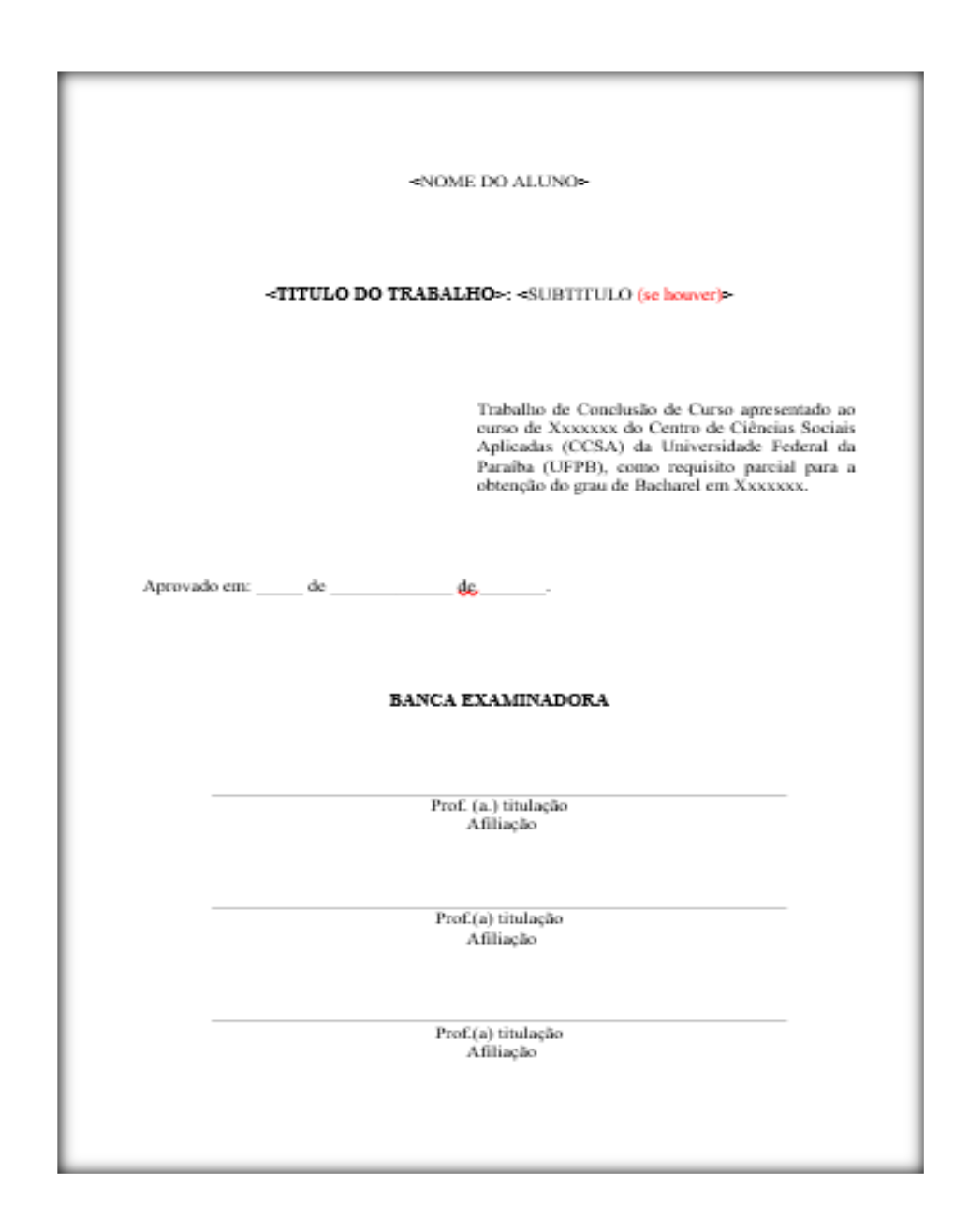

Fonte: BSBB, 2020.

#### **ANEXO E - Modelo de Resumo**

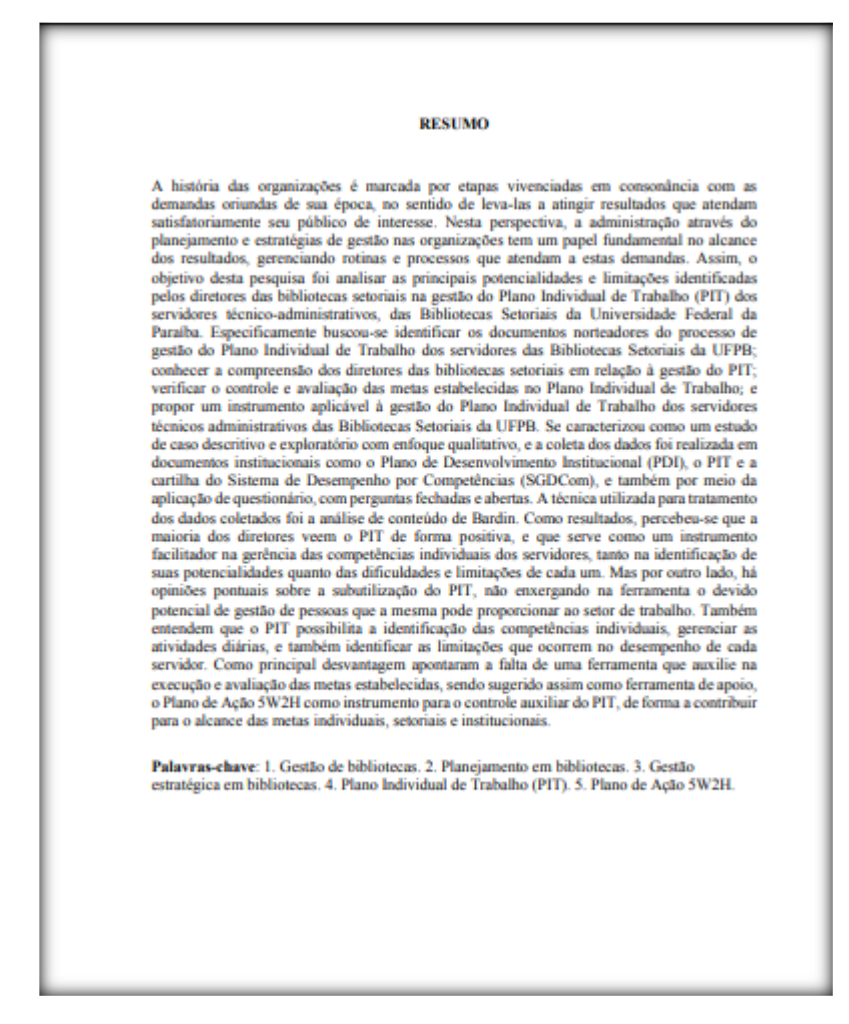

Fonte: BSBB, 2020.

#### **ANEXO F - Modelo de Resumo em outra língua**

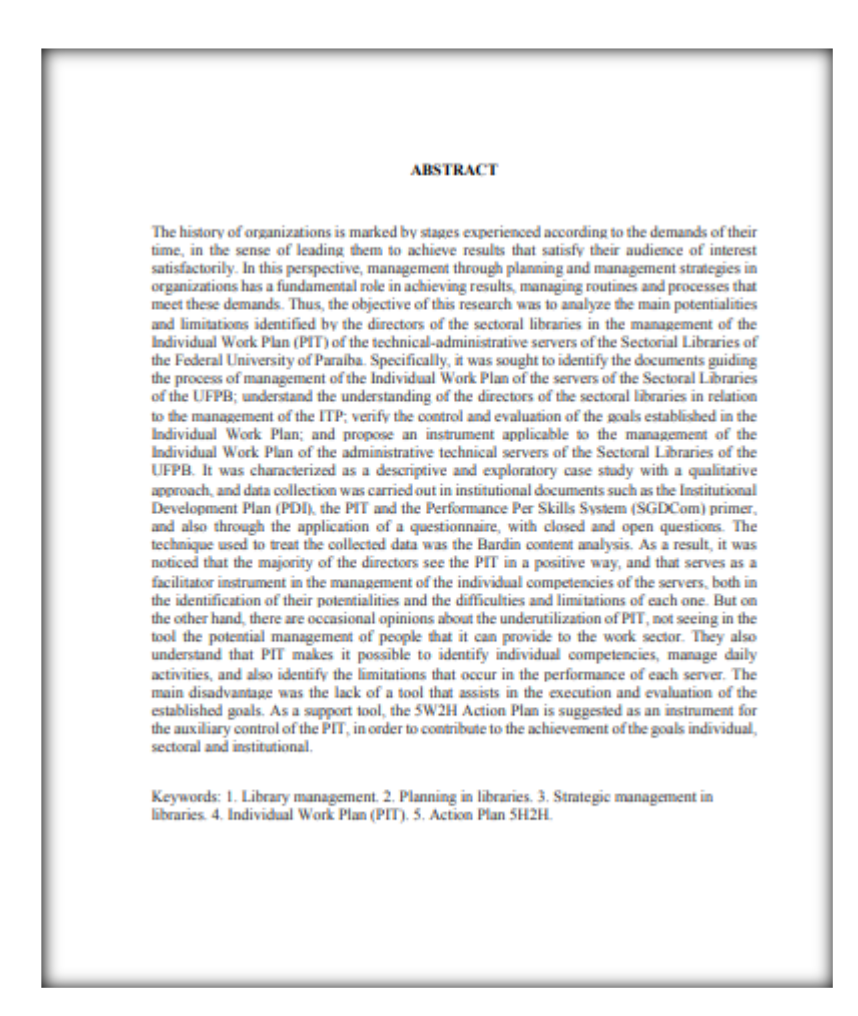

Fonte: BSBB, 2020.

#### **ANEXO G - Modelo de Sumário**

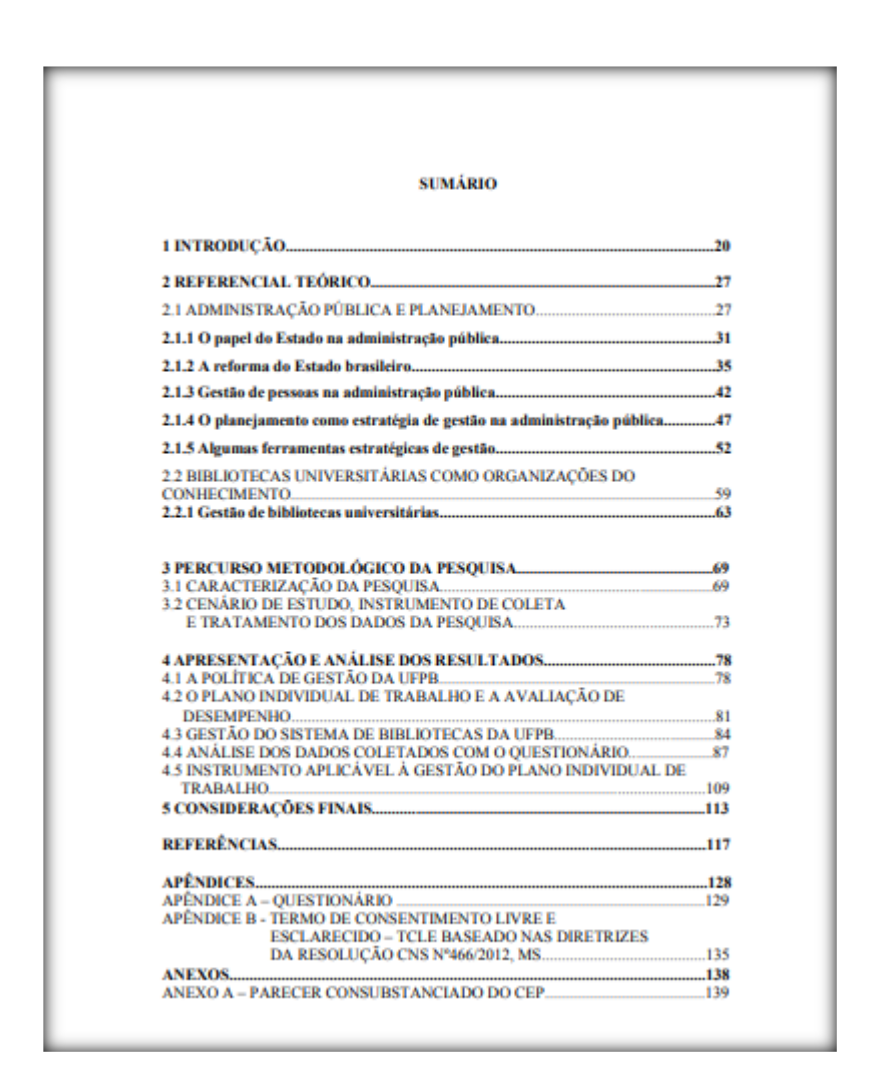

Fonte: BSBB, 2020.

## **REFERÊNCIAS**

ASSOCIAÇÃO BRASILEIRA DE NORMAS TÉCNICAS. NBR 14.724/2011. Disponível em: https://www.ufpe.br/documents/40070/1837975/ABNT+NBR+6023+2018+%281%29.pdf/ 3021f721-5be8-4e6d-951b-fa354dc490ed. Acesso em: 17 jun. 2020.

UNIVERSIDADE FEDERAL DA PARAÍBA. Biblioteca Setorial do CCEN. **Orientações para depósito de TCC na Biblioteca Setorial do CCEN**. Disponível em: [http://www.ccen.ufpb.br/bsccen/contents/paginas/servicos/orientacoes-para-deposito-de](http://www.ccen.ufpb.br/bsccen/contents/paginas/servicos/orientacoes-para-deposito-de-tcc)[tcc.](http://www.ccen.ufpb.br/bsccen/contents/paginas/servicos/orientacoes-para-deposito-de-tcc) Acesso em: 16 jun. 2020.

\_\_\_\_\_\_. **Biblioteca Setorial do CCEN. Sistema Integrado de Gestão de Atividades Acadêmicas (SIGAA)**. Disponível em: https://sigaa.ufpb.br/sigaa/public/home.jsf. Acesso em: 11 set. 2020.